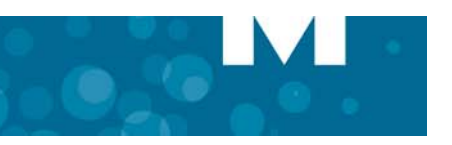

# MITEL 5330e IP PHONE

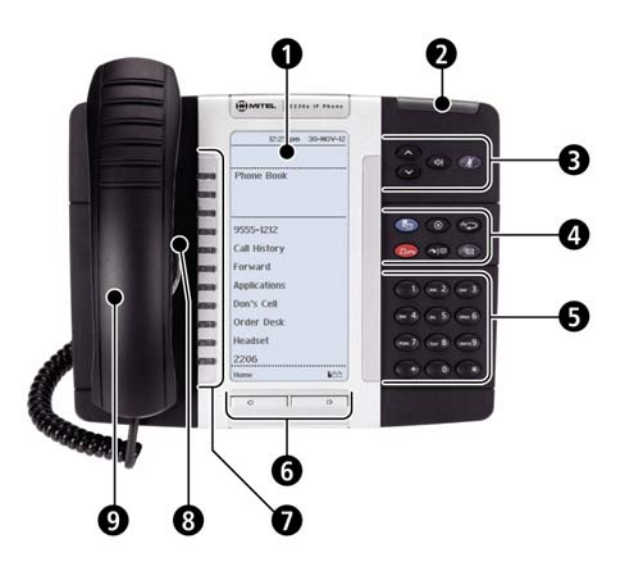

- Display Display Changes and Display Changes and Display Speaker
- Ring/Message Indicator **Mute** Mute
- **8** Volume, Speaker/Mute Controls **Media Accord Menu**
- **4** Fixed Function Keys  $\widehat{ }$  Cancel
- $\bullet$  Keypad 123 Redial
- **C** Page Navigation Keys **A** Page Notice All Property Research All Property Research All Property Research All Property Research All Property Research All Property Research All Property Research All Property Research All P
- **P** Personal Keys **Personal Keys** Transfer/Conference
- **S** Speaker Message
- **9** Handset

<sup>1</sup> Brightness Control is available on backlit display models only.

 **Make a Call Transfer a Call**

**NOTE:** For more information about other features and applications on your 5330e IP Phone, refer to *5330e/5340e IP Phone User Guide* located at www.mitel.com, or contact your Administrator.

**Q** Lift the handset OR

 $\Theta$  Press  $\mathbf{d}$ M.

- **D** Dial the number OR
- Press a **Speed Call** key OR
- $\bullet$  Press  $123$  OR
- $\bullet$  Dial the prefix for external calls (e.g. 9) and the number.

# **Answer a Call**

- **Q** Lift the handset OR
- Press  $\Box$ ), and begin speaking.

#### **End a Call**

 $\Theta$  Press  $(\times)$  OR <sup>O</sup> Replace the handset.

### **Place a Call on Hold**

- $\bullet$  Press  $\Box$   $\bullet$  The line key flashes. **O** Replace the handset if necessary.
- **Retrieve a Call from Hold**
- **Q** Lift the handset OR

 $\Theta$  Press  $\Box$ **Press the flashing line key.** 

#### **Retrieve a Message**

**P** Press  $\leqslant$  **Form** . It flashes when a message is waiting. Follow the voice mail prompts to retrieve your message.

- $\bullet$  Press  $\sim$   $\mathbb{S}^n$ .
	- Dial the number. Wait for an answer. Hang up OR announce the transfer and then hang up.

#### **Conference a Call**

- $\bullet$  Press  $\sim$   $\mathbb{S}^n$ .
- **D** Dial the number. Wait for an answer.
- **O** Press  $\sim$   $|\mathfrak{M}|$ .

#### **Program a Speed Call**

- **Press Menu OR 5-P** Press **Settings**.
	- Press **Programmable Keys**. Press the key you wish to program. Press **Speed Call**. Press **Edit Info** and enter the label for the Speed Call. Press **Save**. Press **Edit Number** and enter the phone number for the Speed Call. Press **Save**, and then press **Save** again.
	- Press **Close** and then press **Close** again.

## **Adjust Volume Levels**

Adjust ringer volume while the phone is ringing. Adjust handset or speaker volume while using the handset or speaker.

**B** Press **a** repeatedly to raise the volume OR repeatedly to lower the volume. **B** Press  $\cancel{B}$  to mute your microphone.

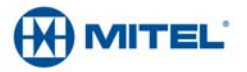